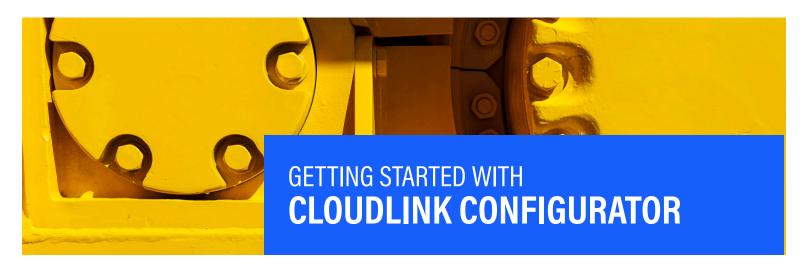

# **QUESTIONS?** Contact Uptake Customer Service

(312) 242-2300 support@uptake.com Welcome to CloudLink Configurator! Here's a snapshot of the features within the application. For additional guidance, please review the How To Guides and User Guide in the Help Menu.

## **LAUNCH CLOUDLINK CONFIGURATOR**

Locate Configurator by clicking [Enter] in the upper-left of the CloudLink landing page.

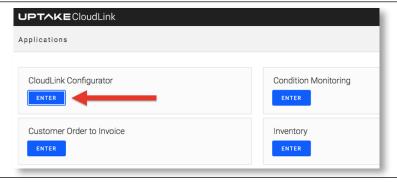

## **CONFIGURATOR LANDING PAGE**

Configurator opens on the **Manage Configuration Keys** page on the Change tab. Here you can quickly find the configuration key for which you would like to change the value.

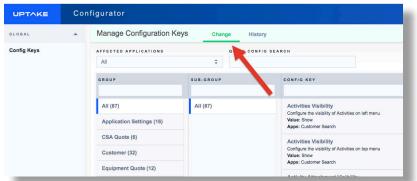

#### LAUNCH CLOUDLINK CONFIGURATOR

The configuration key's tile will show its description, current selected value, and affiliated application(s).

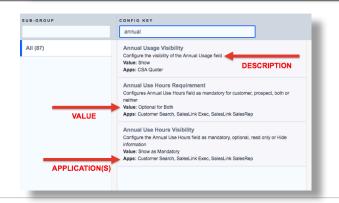

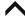

# **RUNNING VALUE SELECTION**

After selecting the configuration key of interest, a modal window appears showing specifics of that key. The RUNNING VALUE can be viewed and updated near the bottom of the window.

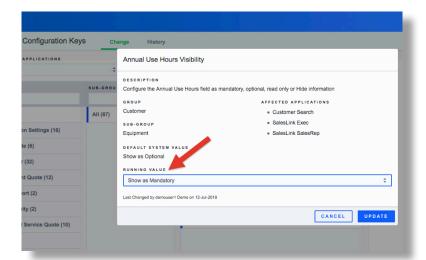

# **UPDATING SELECTION**

Once a different value is selected, the RUNNING VALUE can be changed and updated easily.

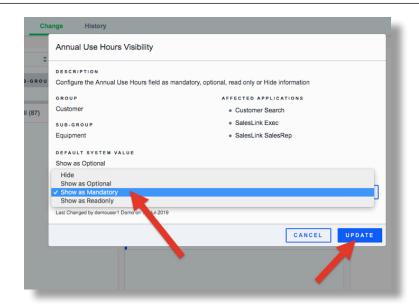

## **HISTORY OF UPDATES**

The History tab houses all updates that have ever been made in CloudLink Configurator. From this tab, you can search for a specific keytitle, and/or filter by application, group, sub-group, and date range.

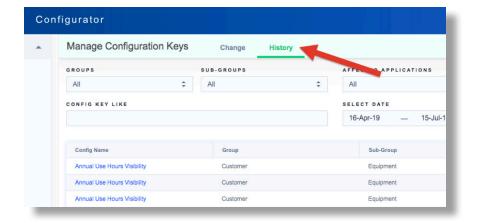